## プログラミング言語・環境 **R** の紹介

#### 東北大学、**2007 9 20**

**R**の歴史

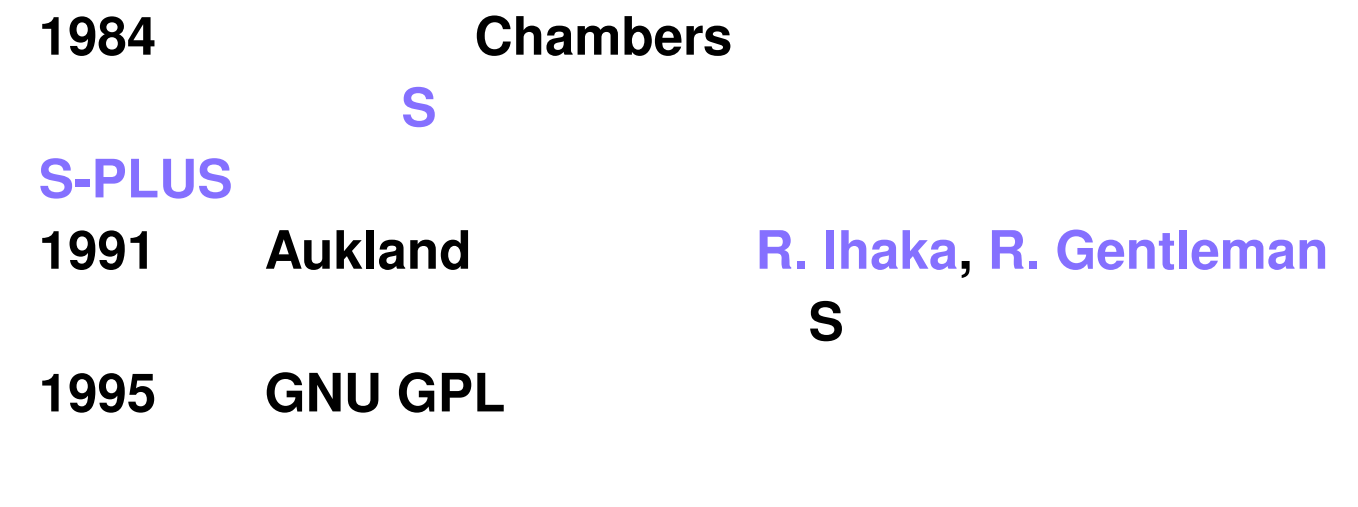

1998 S

**R** の開発体制

### **Core Team** S-PLUS **R** S-PLUS S-PLUS **CRAN(Complete R Archive Network)**

#### **R Foundation**

現在**2.5.1**版.第**2.3**版で日本語**(**国際**) (**中間栄治氏の貢献**)**

## **R** の特徴 **(1)**

**R** the state of the state of the state of the state of the state of the state of the state of the state of the state of the state of the state of the state of the state of the state of the state of the state of the state

パッケージは容易に **R** 本体に追加でき,本来の機能と区別無し

### **R** の特徴 **(2)**

実質的にはメモリ量や **OS** の仕様が制限

**(**引数と返り値がベクトル

**)**

## **R** の特徴 **(3)**

統計解析 **,**数値解析 **,**線形代数 **,**組合せ論 **,**データ処理 **,** 確率分布関連関数・乱数 **,**文字列処理

**R** の特徴 **(4)**

#### **EPS PDF JPEG PNG PICTEX**

plot(lm(y∼x)) **(X**ウィンドへの表示**)** dev.copy2eps(file="lm.eps") (eps dev.off() (eps

#### **R** の特徴 **(5)**

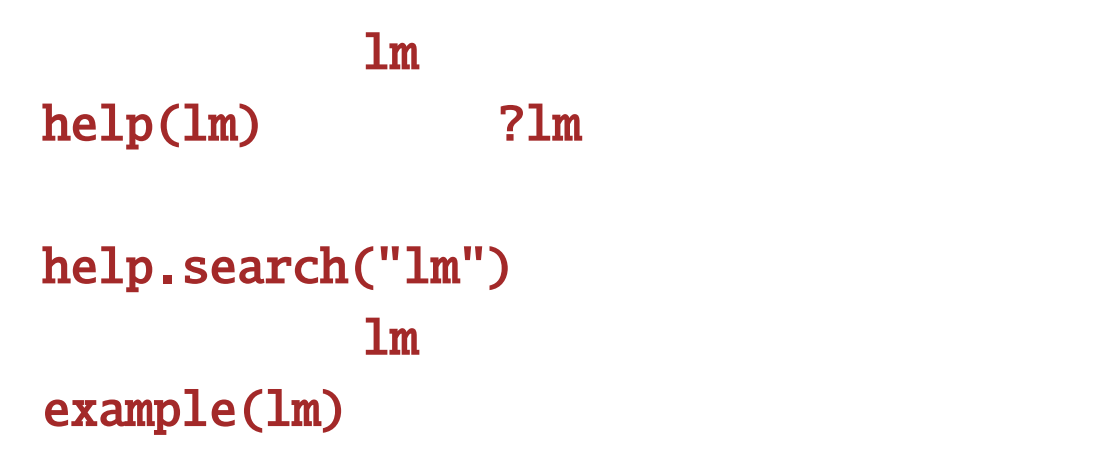

**R** 

**(**唯一の **)**統計システム  $($  **Excel)** 

**)**

**)**

**(**フリーソフトであるがゆえの問題

**R** を前提とした統計本の出版ラッシュ.コンパニオンパッケー

ジ.日本でも既に**20**冊程の **R**

 $\overline{\mathbf{C}}$ 

#### **R** に関する情報サイト

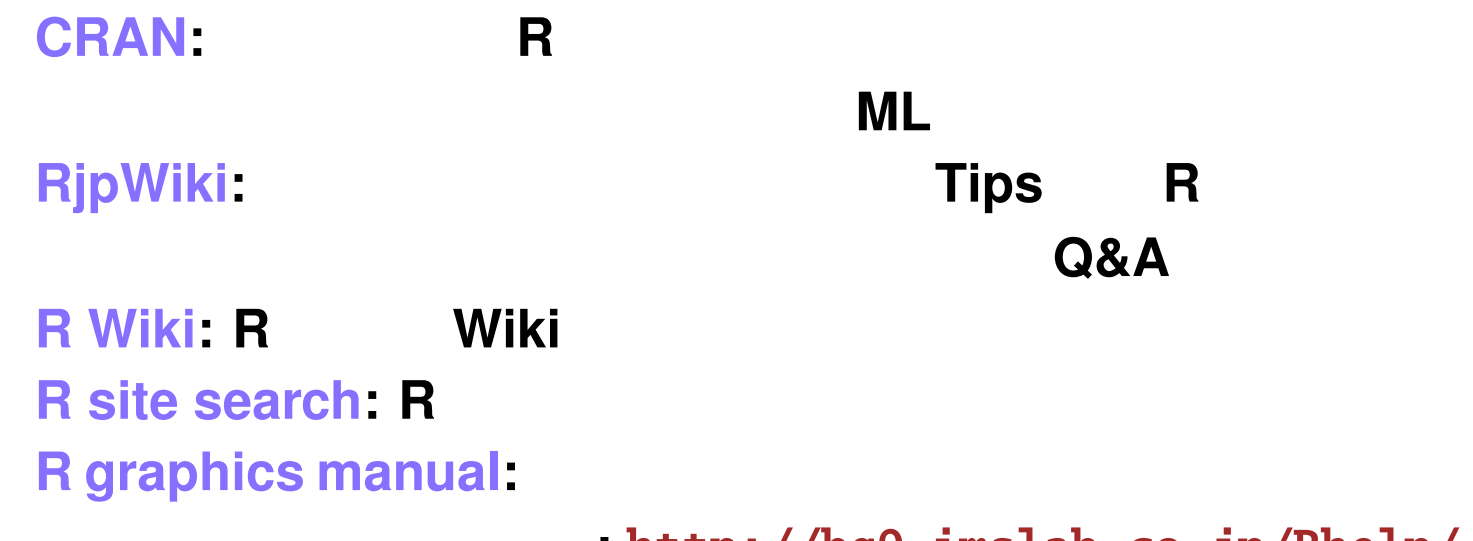

力画像.情報数理研究所**:** http://bg9.imslab.co.jp/Rhelp/

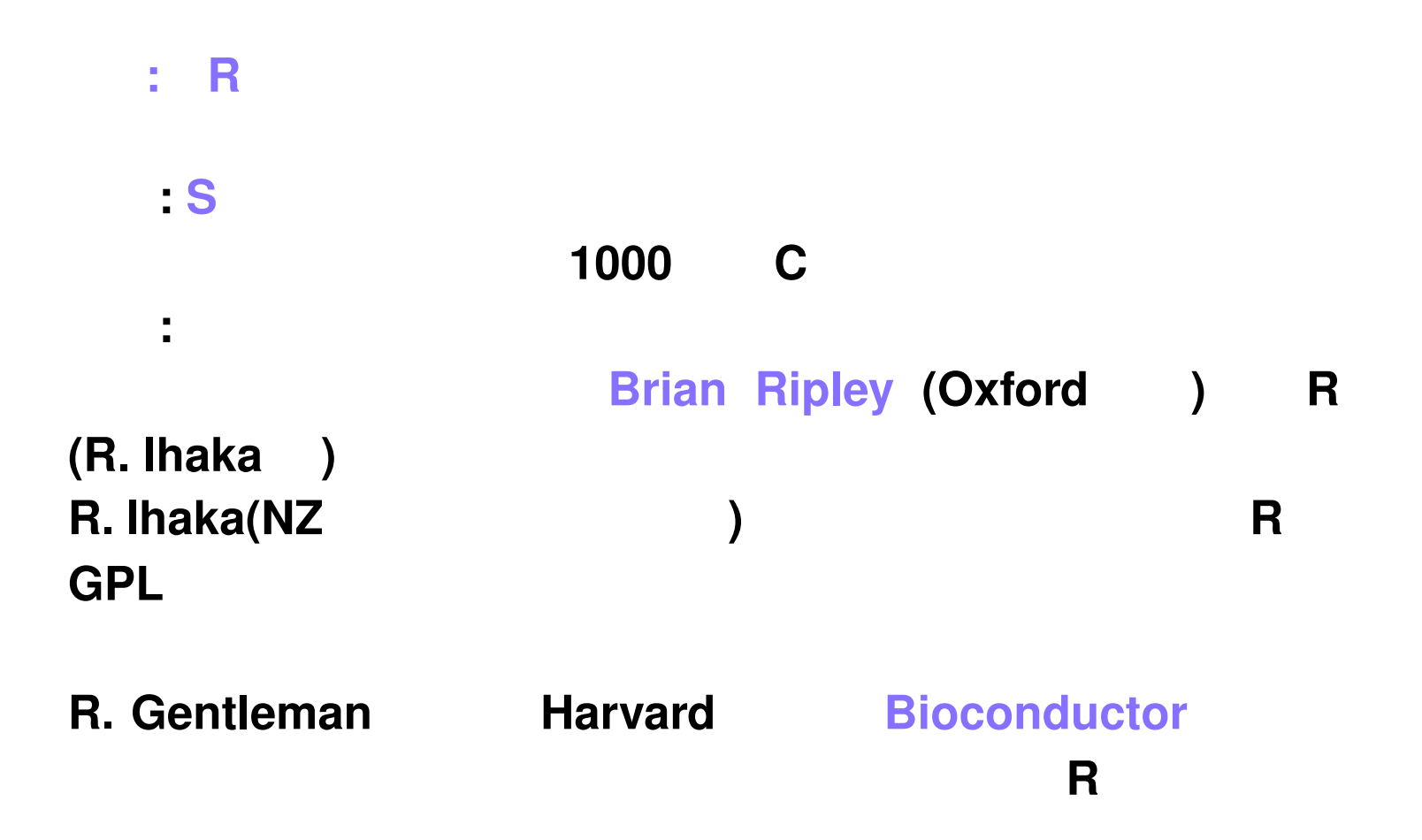

**R** の動くプラットフォーム

**Unix, Linux, Free BSD Unix-like OS Microsoft Windows Mac OS X**

**Rcmd** GUI

```
$ R
(> 1+2 # 1+2
[1] 3 # 3
> x \lt -5 # x = 5, 5 \gt x> q() # R
Save workspace image? [y/n/c]: y
$\mathbb{S}$
```
**R** 操作の基本**:** 起動と終了

#### .RData

# **R** 操作の基本**:** データオブジェクトの読み込み

**R** ex1.dat.

col1 col2 col3 row1 3.9 7.7 male row2 4.5 5.3 male row3 8.3 9.2 female  $>$  x  $\lt$ - read.table(file="ex1.dat") #  $\lt$  $>$  x  $#$ col1 col2 col3 row1 3.9 7.7 male row2 4.5 5.3 male row3 8.3 9.2 female

row1, col1

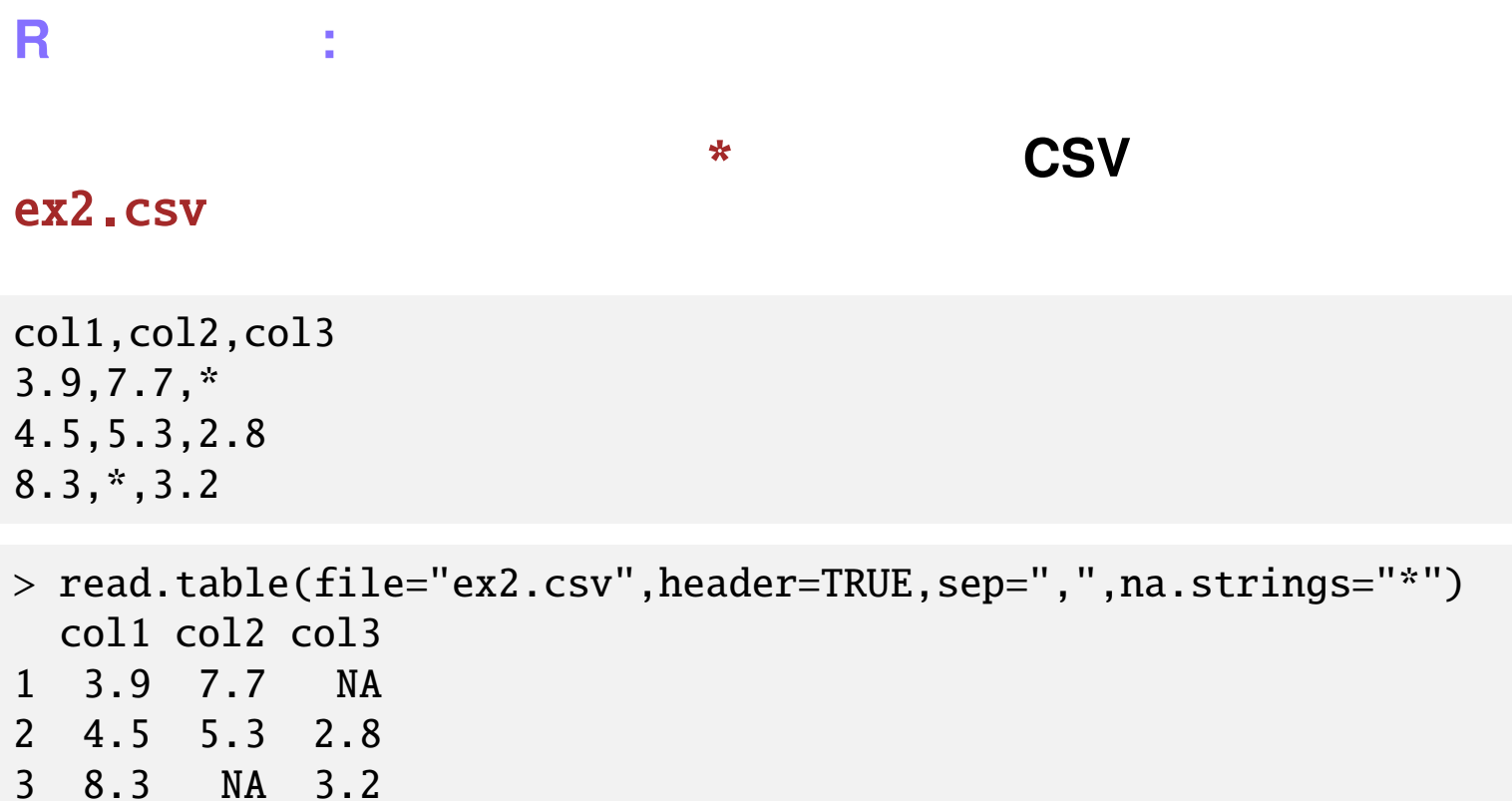

 $1,2,3$  NA

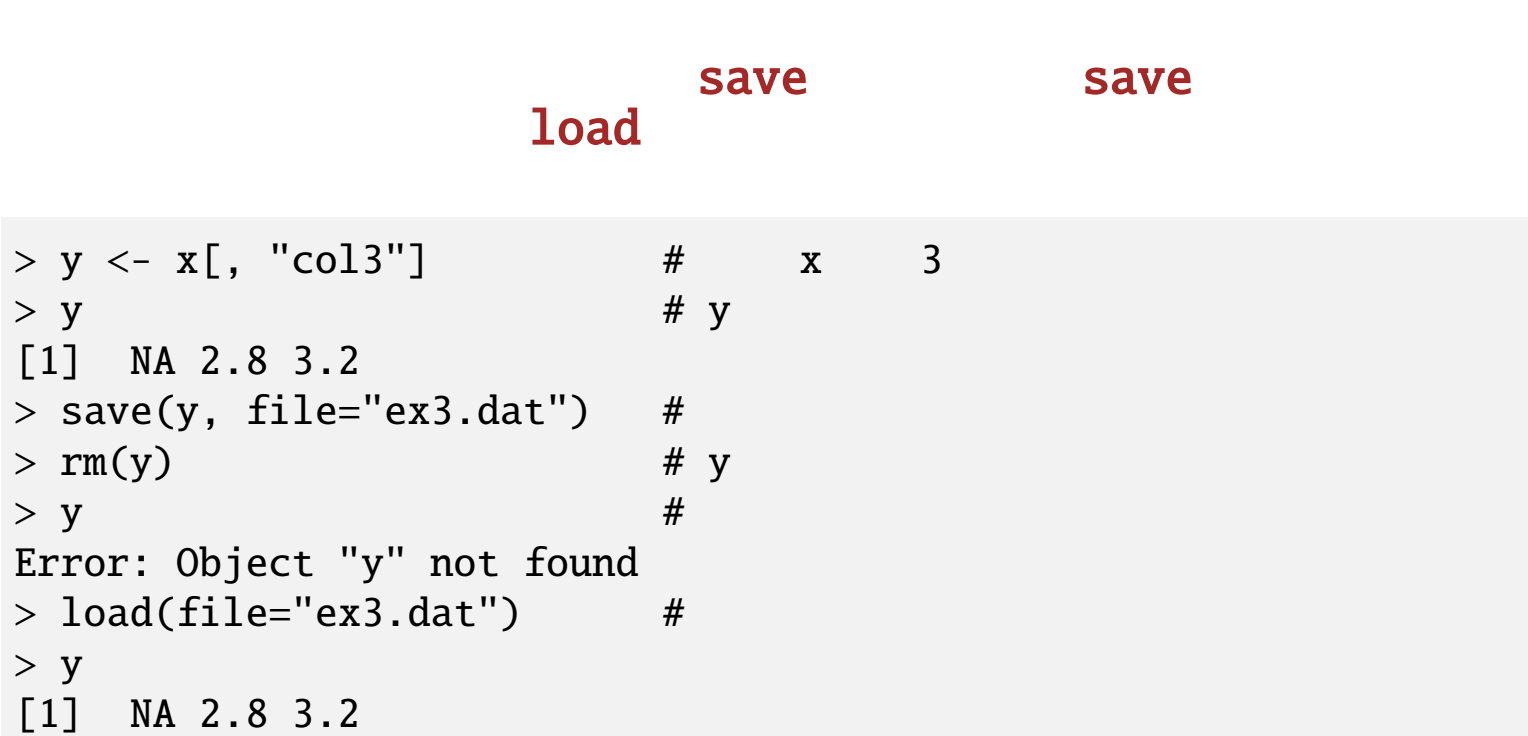

**R** 操作の基本**:** データオブジェクトの保存

データフレームの要素を参照するには,鈎括弧演算子 [.] を用い,

 $>$  x  $\#$  x col1 col2 col3 1 3.9 7.7 NA 2 4.5 5.3 2.8 3 8.3 NA 3.2  $> x$ ["1", "col2"] #  $x$ [1,2]  $[1]$  7.7 #  $(1,2)$  $> x$ ["2",] # 2 $x$ [2,] col1 col2 col3 2 4.5 5.3 2.8  $> x[,$  "col3"] #  $x[,$ 3]  $[1]$  NA 2.8 3.2 # 3

**R** 操作の基本**:** データフレームの添字操作

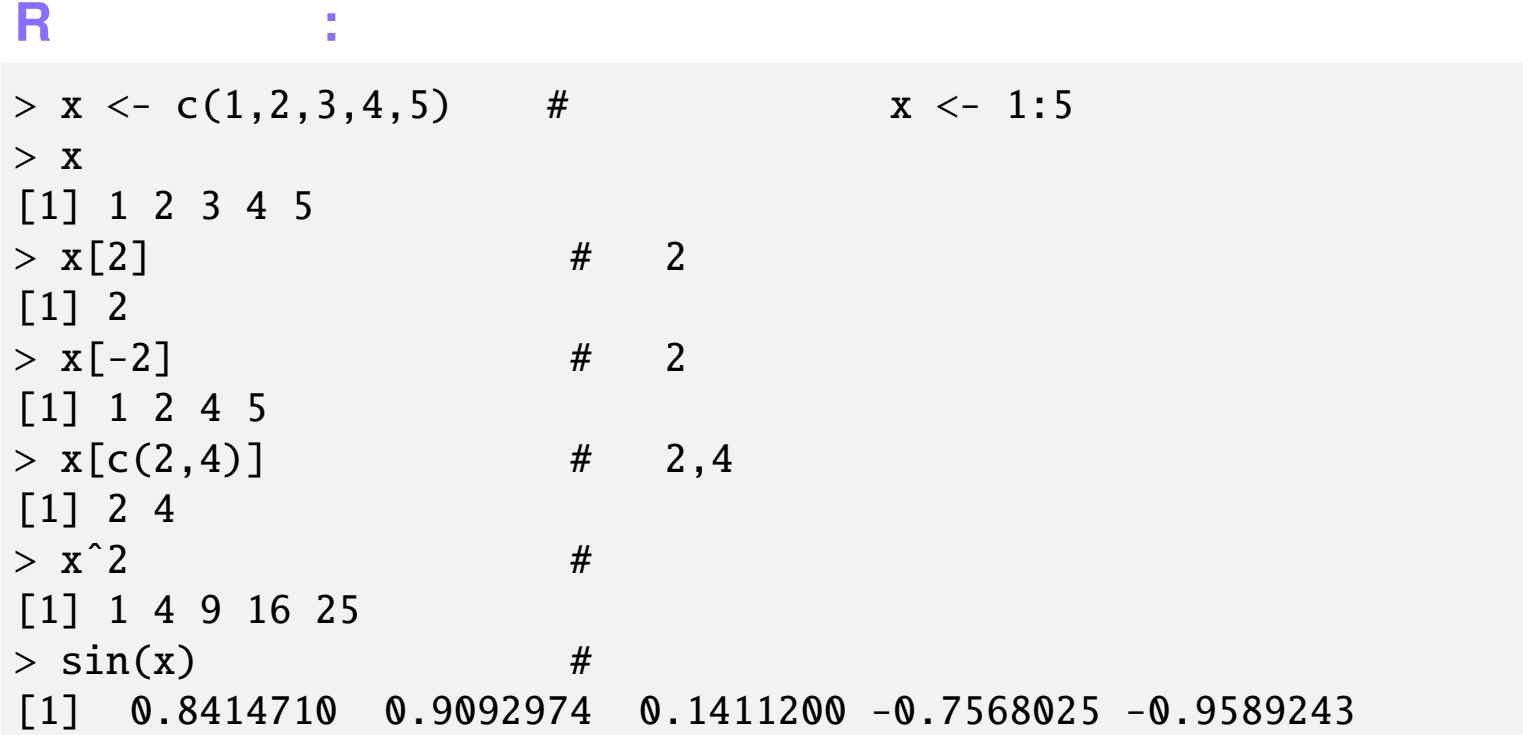

```
R 操作の基本: 行列,配列
> (x <- matrix(1:6, ncol=3, nrow=2)) #
   [,1] [,2] [,3][1,] 1 3 5
[2,] 2 4 6
> x[1,2][1] 3 # (1,2)> x[1,][1] 1 3 5 # 1
> x[, 2][1] 3 5 # 2
> x[,-2] #
   [,1] [,2][1,] 1 5[2,] 2 6
```

```
> (x \leftarrow list(1:3, runif(2), c("a", "b", "c"))) #[[1][1] 1 2 3
[[2]]
[1] 0.2926533 0.1882483
[[[3]]]
[1] "a" "b" "c"
> x[[1]] # 1 ( )
[1] 1 2 3
> x[[1]][2] # 2
[1] 2
```
リストは複数の任意の **R** オブジェクトを格納できる便利なデータ

型.データフレームは行列の外観を持つリスト.**R**関数の返り値は

**R** 操作の基本**:** リスト

**R** 本体およびパッケージには様々なシステム関数が存在 多くは引数にベクトル**(**行列・配列**)**を取り,返り値もベクトル mean(x, trim =  $0$ , na.rm = FALSE, ...)  $mean(x)$  $mean(x, trim=0.3)$  $mean(x,na.rim=TRUE)$ 

**R**操作の基本**:** システム関数

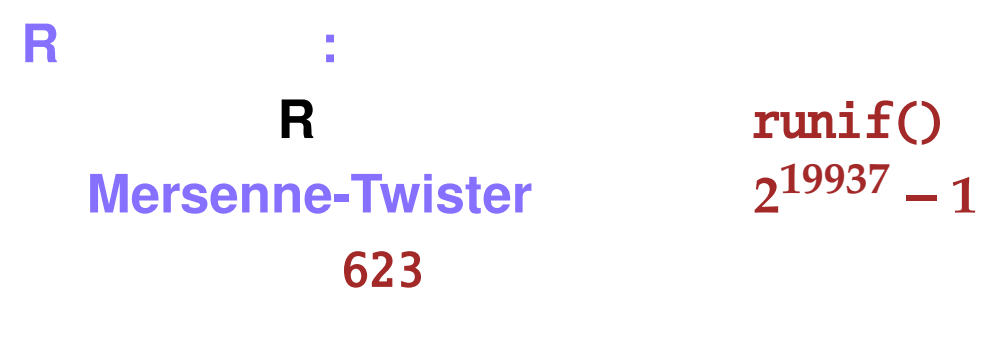

## $1^{9937} - 1 = 4.31 \times 10^{6001}$

#### $3.12 \times 10^{29}$

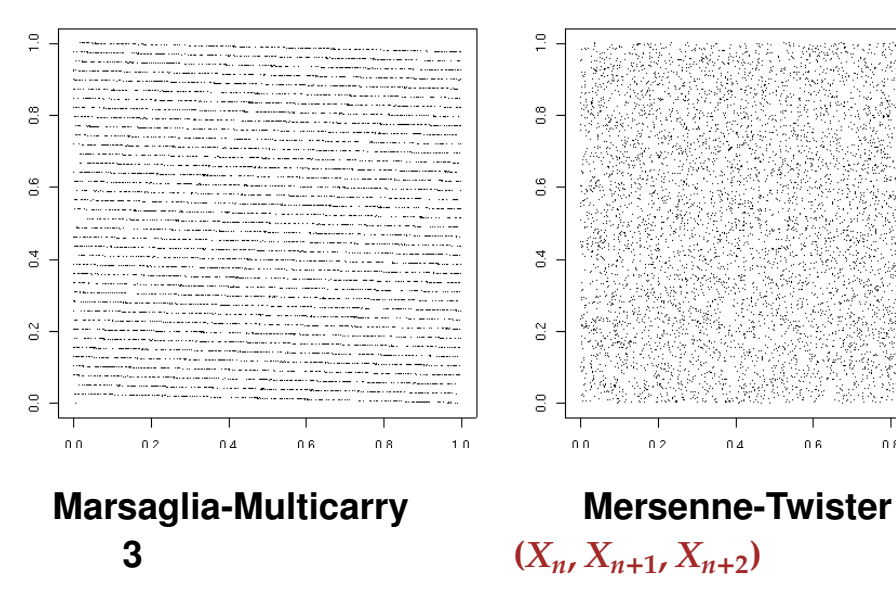

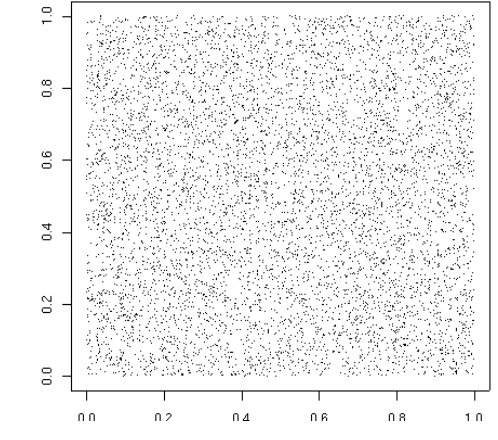

#### **R**操作の基本**:** パッケージ

**R**  $\blacksquare$ 

#### library(xxx)

### Unix-like **R CMD INSTALL xxx.tgz** library(help=xxx)

- > library(help=MASS) # MASS
- > library(MASS) # MASS
- > ?isoMDS # MASS

#### **R**操作の基本**:** 関数定義

#### kannsuu.R

```
MeanAndVar \leq function(x) {
    a \langle - \text{mean}(x) \rangle # x
    b \leftarrow \text{var}(x) # x
    return(list(mean=a, var=b)) #}
```
## source **R**

#### もしくは **R** コンソールに直接定義を入力 > source("kannsuu.R") # > MeanandVar(1:10) \$mean [1] 5.5 \$var [1] 9.166667

#### **R**操作の基本**:** メソッド

#### (method dispatch)

```
> x \le -1:10; y \le - \text{rnorm}(10)+0.1*1:10 \ne> \text{Lm} \leq \text{lm}(y^{\text{w}}x) #
> class(Lm)
[1] "lm" # Lmのクラス属性は"lm"(線形回帰結果)
> summary(Lm) # summary (Summary.lm
Call:
lm(formula = y \tilde{x}) #
Residuals: # 5Min 1Q Median 3Q Max
-0.7710 - 0.5735 - 0.4293 0.5210 1.9307
Coefficients: #
```
Estimate Std. Error t value Pr(>|t|) (Intercept) 0.02946 0.63499 0.046 0.964 x 0.10996 0.10234 1.074 0.314 Residual standard error: 0.9295 on 8 degrees of freedom Multiple R-Squared:  $0.1261$ , Adjusted R-squared:  $0.01688 \# R$ F-statistic: 1.155 on 1 and 8 DF, p-value: 0.3139

```
> str(Lm) # Lm
List of 12
 $ coefficients : Named num [1:2] 0.0295 0.1100
  \ldots attr(*, "names")= chr [1:2] "(Intercept)" "x"
 $ residuals : Named num [1:10] 0.629 -0.576 -0.771 ...
  ..- attr(*, "names")= chr [1:10] "1" "2" "3" "4" ...
 $ effects : Named num [1:10] -2.006 0.999 -0.832 ...
  \ldots attr(*, "names")= chr [1:10] "(Intercept)" "x" "" "" \ldots\big)
```
#### **R** 操作の基本 **:** メソッド  $> par(mfrow=c(2,2))$  # 4<br> $> plot(Lm)$  # plot  $4$

 $> plot(Lm)$ 

(complet.lm

)

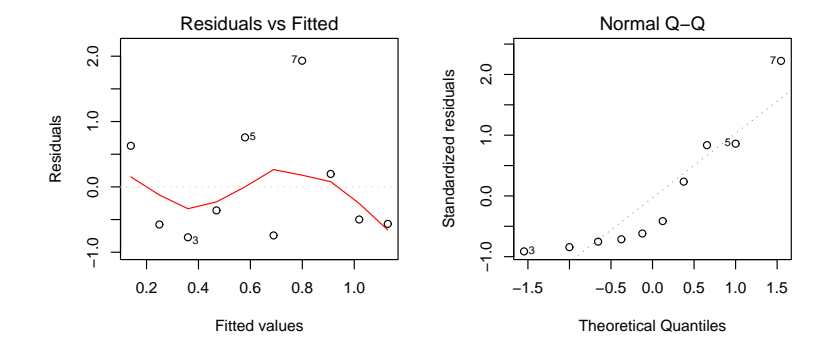

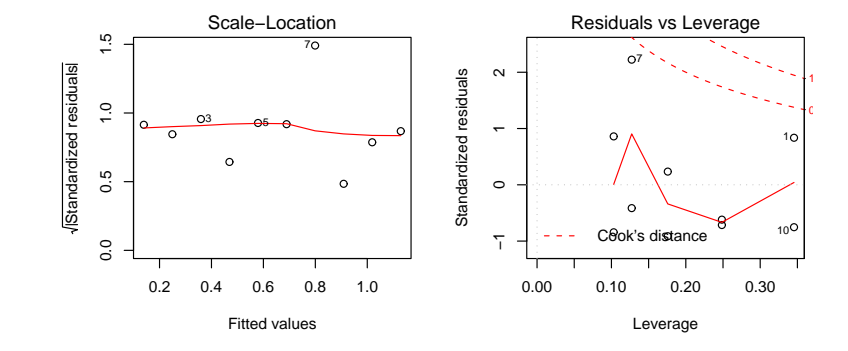

```
コラム: R は変態言語?
```

```
R(S言語)では,通常の計算機言語では考えられない(?)融通無碍の
```

```
> x < -0.3; f <- if (x > 0) cos else sin # if> ffunction (x) .Primitive("cos") \# cos
> f(pi/2)[1] 6.123032e-17
> x \leftarrow list(1:4, cos, c("A", "B")) # (
> for (i in x) print(length(i))
[1] 4
[1] 1
[1] 2
```
#### R : apply

#### apply関数ファミリーは,一つの関数を複数のオブジェクトに適用

#### for  $\sum_{i=1}^N a_i$

 $## X$  4x3  $>$  apply(X, 1, max) # [1] 9 10 11 12  $>$  apply(X, 2, max) # [1] 4 8 12  $>$  apply(X, 1, sum) # [1] 15 18 21 24  $>$  apply(X, 2, sum) # [1] 10 26 42

## **R** → コンピュータ → コンピュータ オブジェクト名,文字列,画像注釈,等に日本語が使える**(**中間栄治  $RjpWiki$

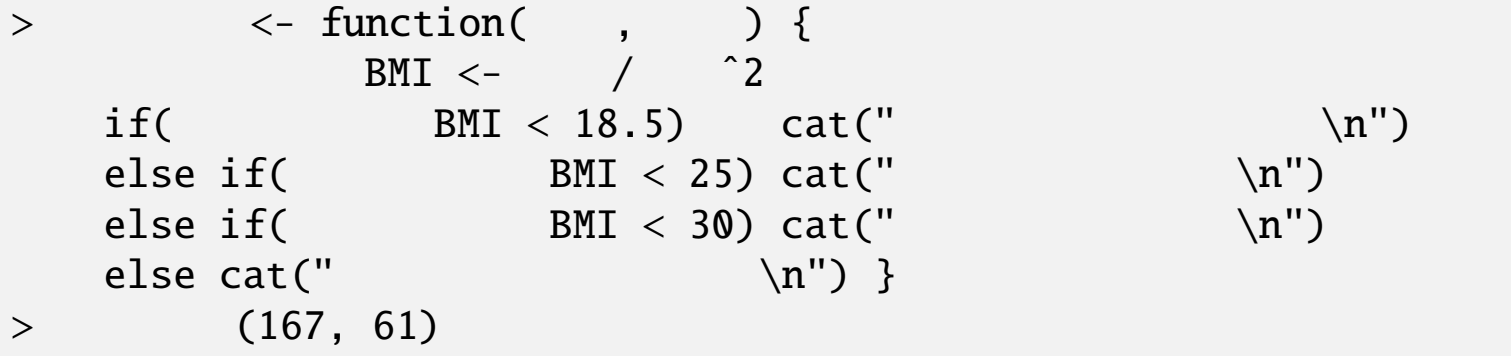

## **R** the contract of the contract of the contract of the contract of the contract of the contract of the contract of the contract of the contract of the contract of the contract of the contract of the contract of the contra

#### $\bf qxxx$  rxxx  $\bf r$

**R** 操作の基本**:** 確率分布

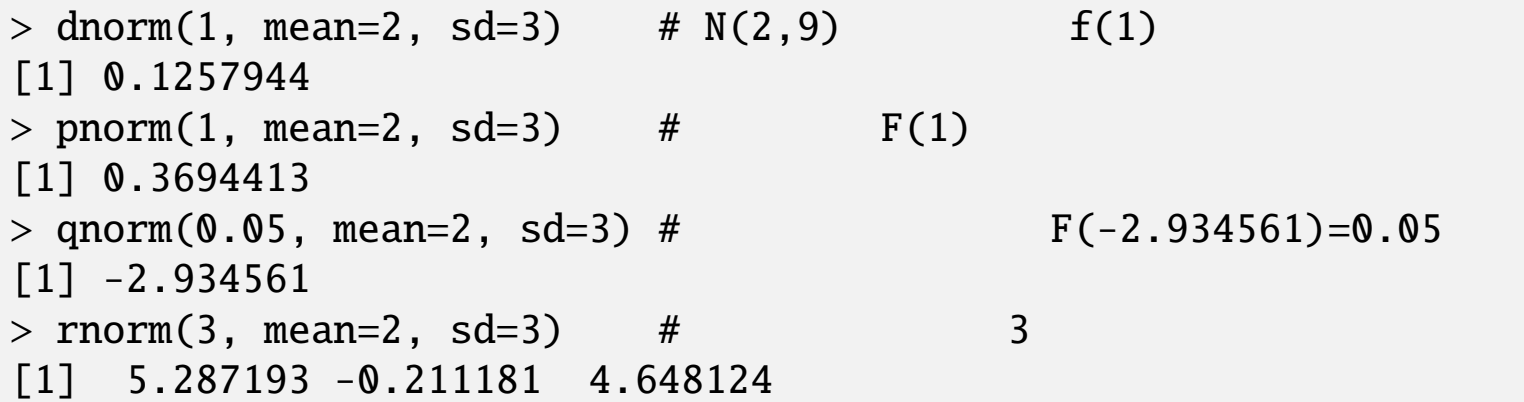

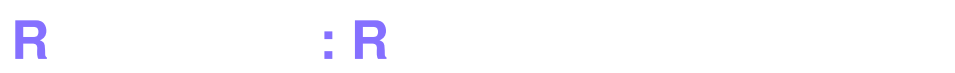

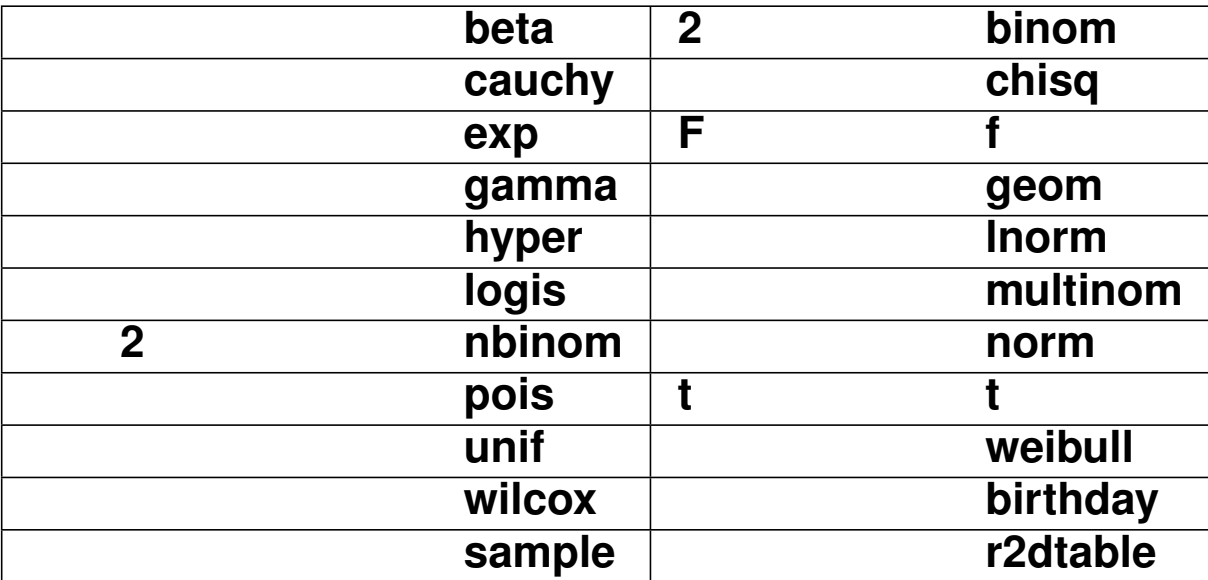

**R**の貢献パッケージには更に多数の確率分布関数がある.

#### **R**操作の基本**:** 統計関数以外の数値関数

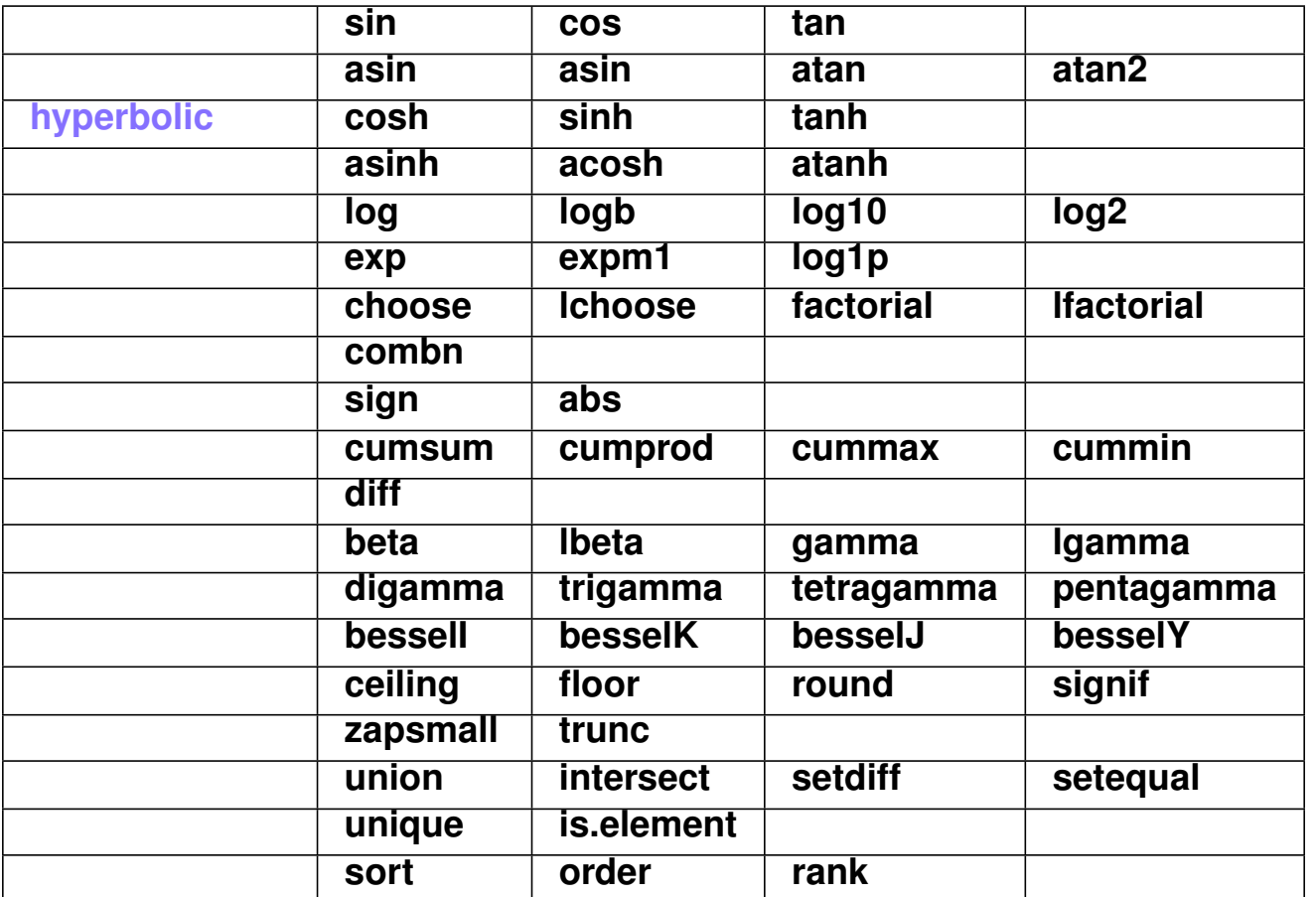

 $> x < -rnorm(365, mean=950, sd=30)$  $>$  y <- sapply(1:365, function(i) max(rnorm(500, mean=950, sd=30)) )  $>$  par(mfrow=c(1,2))  $>$  hist(x); hist(y)

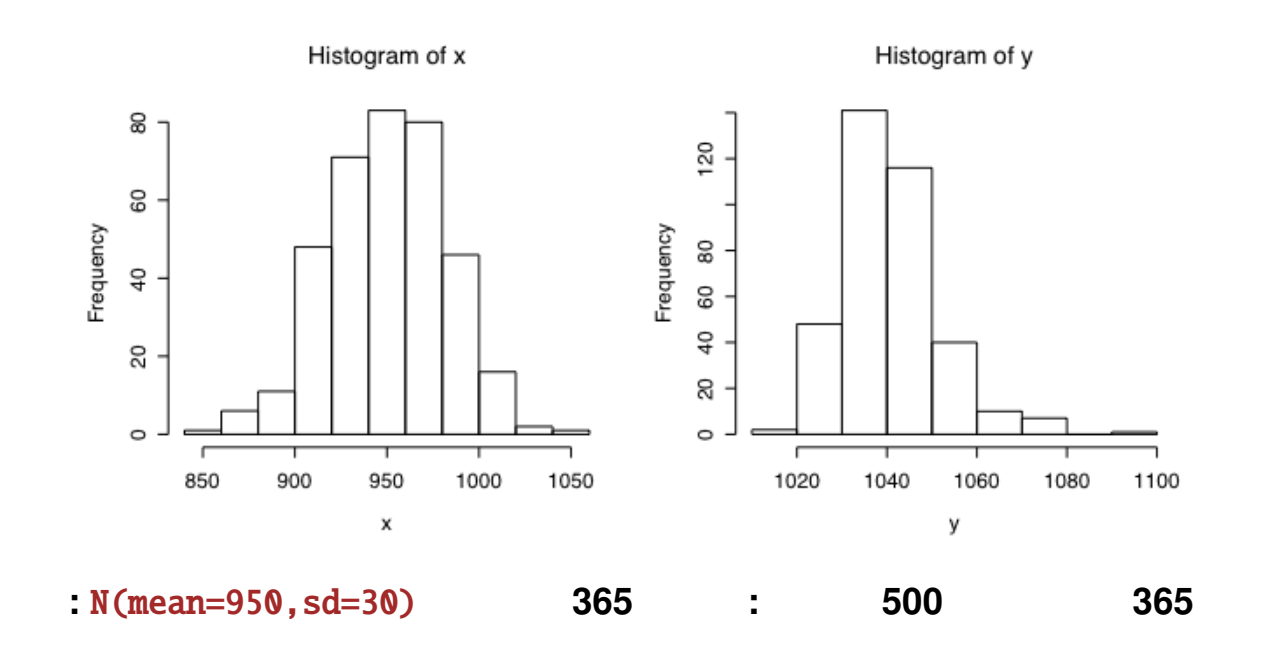

#### **R** 操作の基本**: R** の実行速度を早くする方法

なだけ**(**以上**)**のサイズを確保 **Tierney R byte compiler** 

#### libgoto

```
> A < - matrix(runif(250000),500,500) # 500
> system.time(A %*% A) # A^2[1] 0.090 0.005 0.097 0.000 0.000 # 0.090
> test <- function() { # A^2B \le - matrix(0, 500, 500)
    for (i in 1:500) { for (j in 1:500) {
      x \le -\thetafor (k in 1:500) x \leq x + A[i,k]*A[k,j]B[i, j] < -x }
    }
    return(X)
  }
> system.time(test())
[1] 930.993 0.749 1025.462 0.000 0.000 # 931 (10344 !)
```
 $> X \leftarrow \text{rbinom}(1, 1e8, 0.2)$  # 0-1 (1 0.2)  $\# \#$   $\#$  $> A < -$  sapply(1:1000, function(i) mean(sample(X,2000)==1))  $>$  boxplot(A-0.2) #

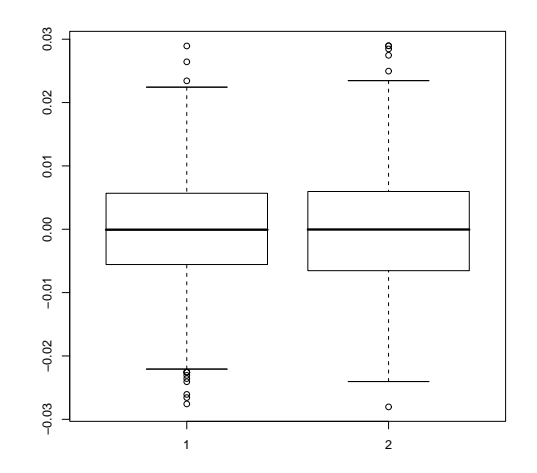

コラム**:** 標本抽出法のパラドックス

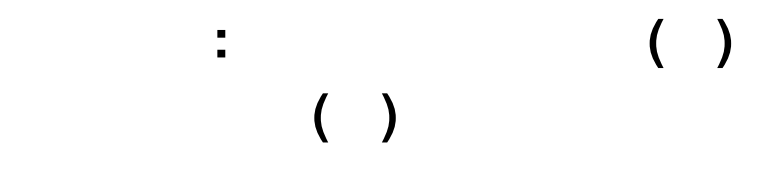

## **R** optim()

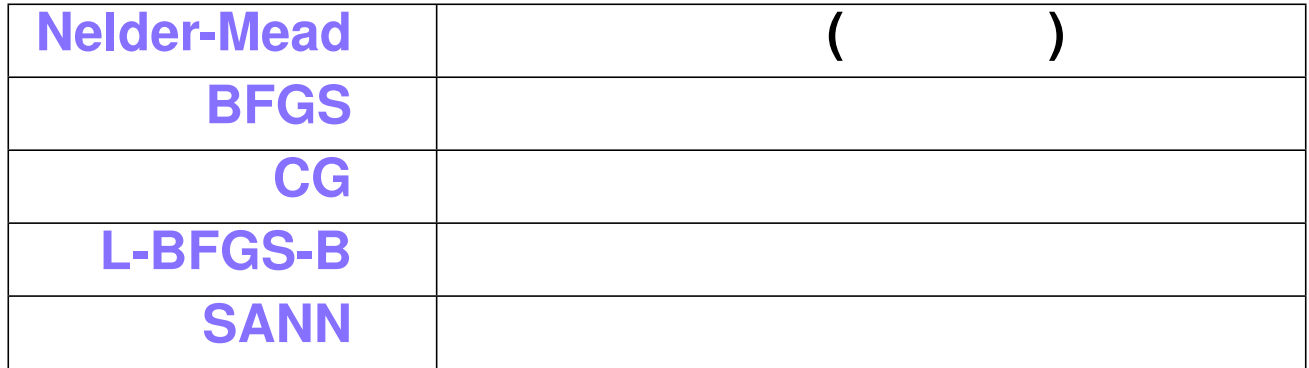

#### **otim()** ワイルドな関数使用の最小値を求めるワイルドな関数の最小値を求めるワイルドな関数の最小値を求める

```
> fw \le function (x) 10*sin(0.3*x)*sin(1.3*x^2)
                    +0.00001*xˆ4+0.2*x+80
> plot(fw,-50,50,n=1000)
> res \lt- optim(50, fw, method="SANN", # SANN
             control=list(maxit=20000,temp=20,parscale=20))
> r2 \leq optim(res$par, fw, method="BFGS") # BFGS
> c(r2$par, r2$value) #
[1] -15.81515 67.46773 \# -15.81515
> \text{plot}(\text{fw}, -50, 50, n=1000) #
> points(r2$par,r2$val,pch=8,cex=2,col="red") #
```
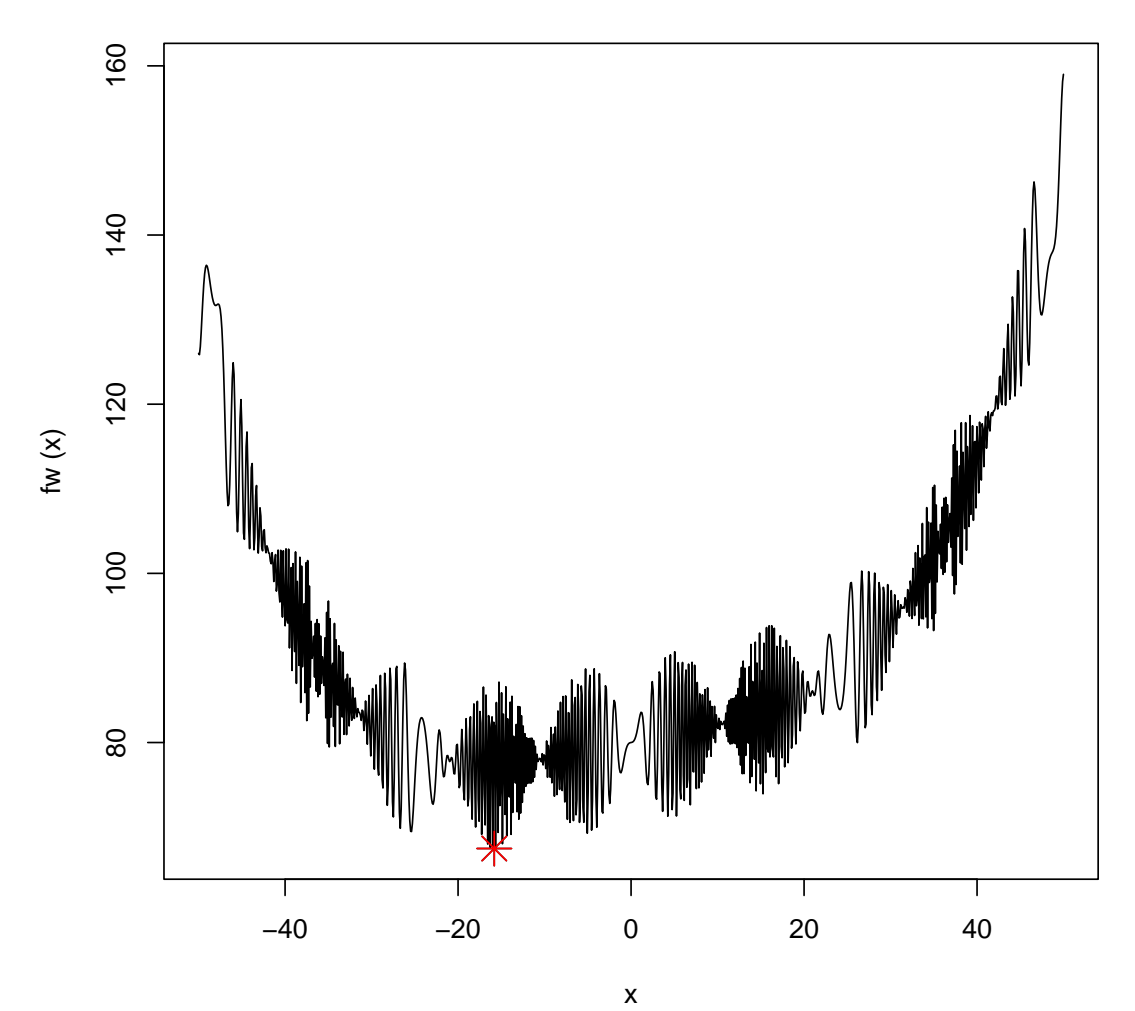

**R** の統計グラフ例

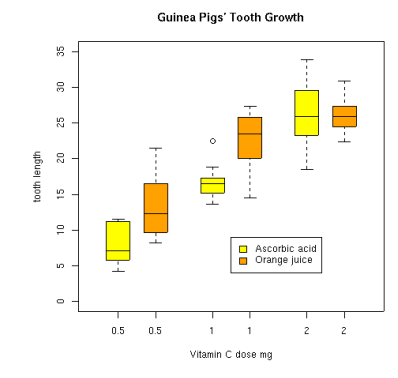

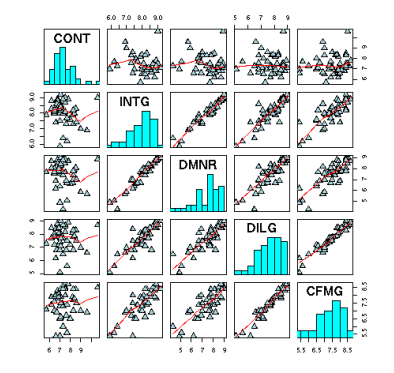

akima example data

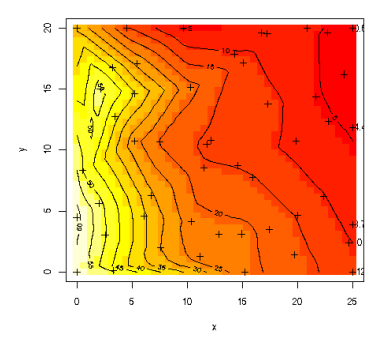

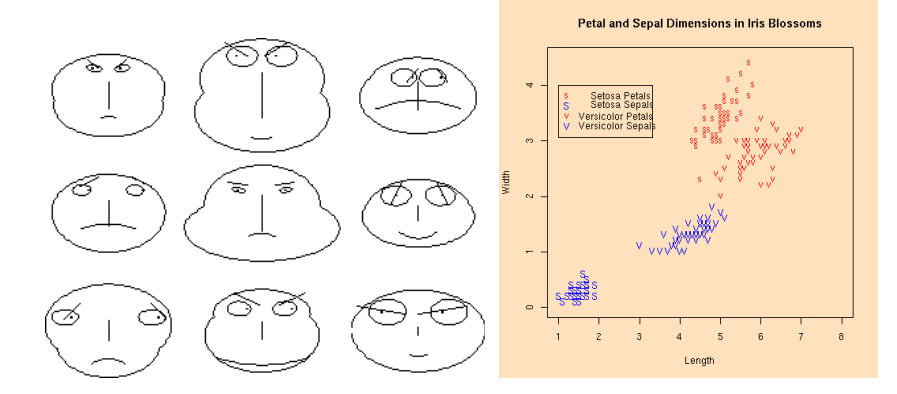

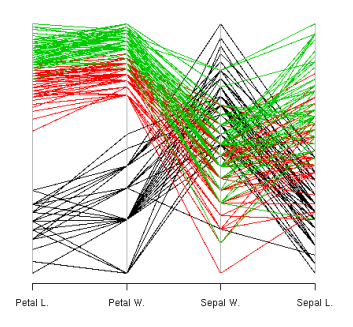

**R** の統計グラフ例

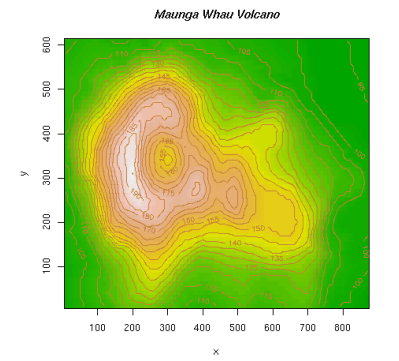

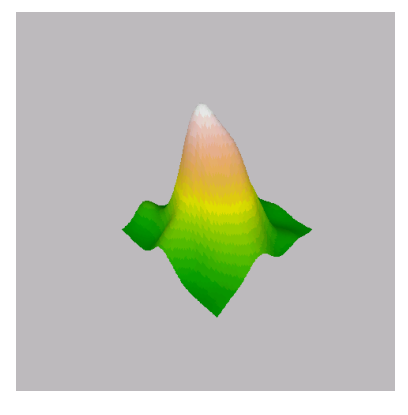

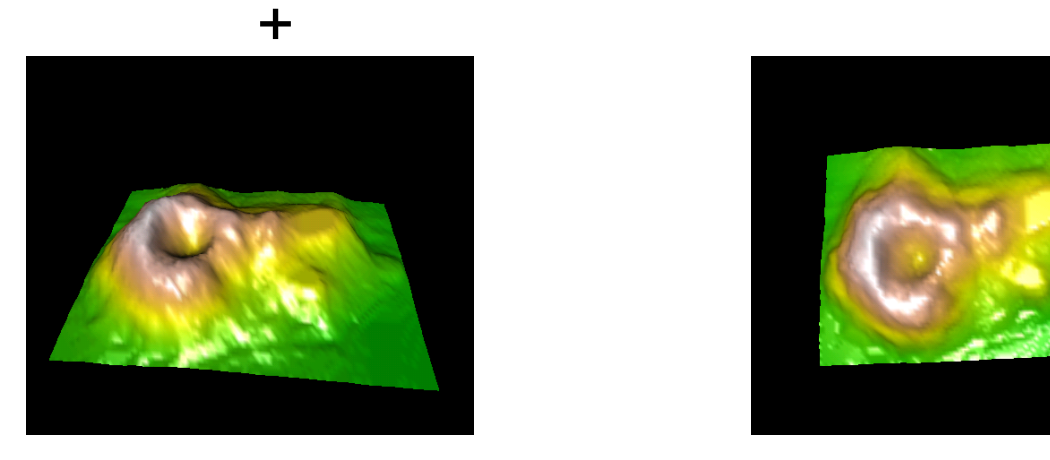

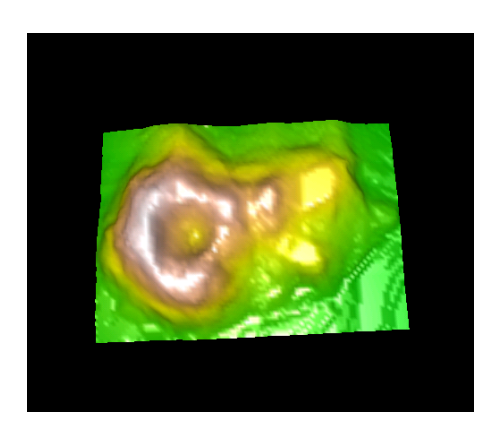

rgdal: **3** 

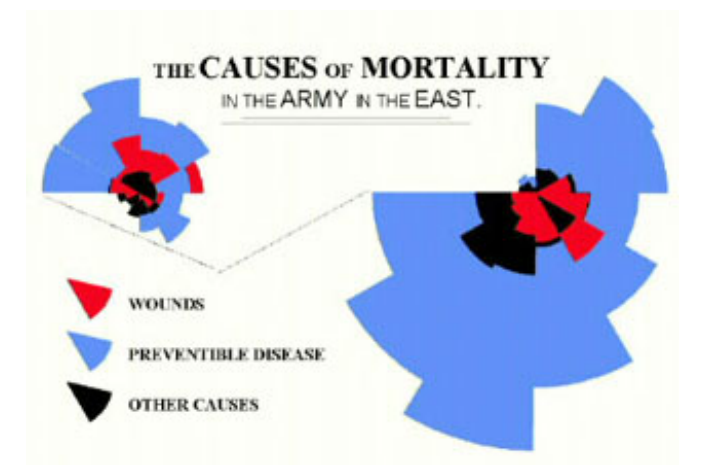

コラム**:** 世界で最も有名な統計学者

### Cox**comb diagram** ( カ図**)**。その後多く登場し

扇形辺は戦時の一年**12**か月を表す 色分け部分は月別死亡率**(**負傷**,**感染症等の予防可能原因**,**不明**)** 面積が死亡率に比例**(**最初半径長に比例させる間違い**)**

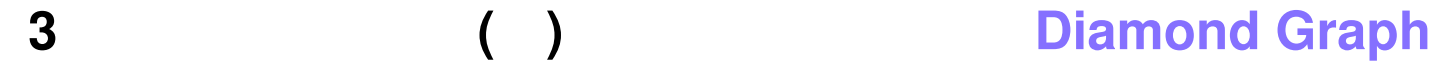

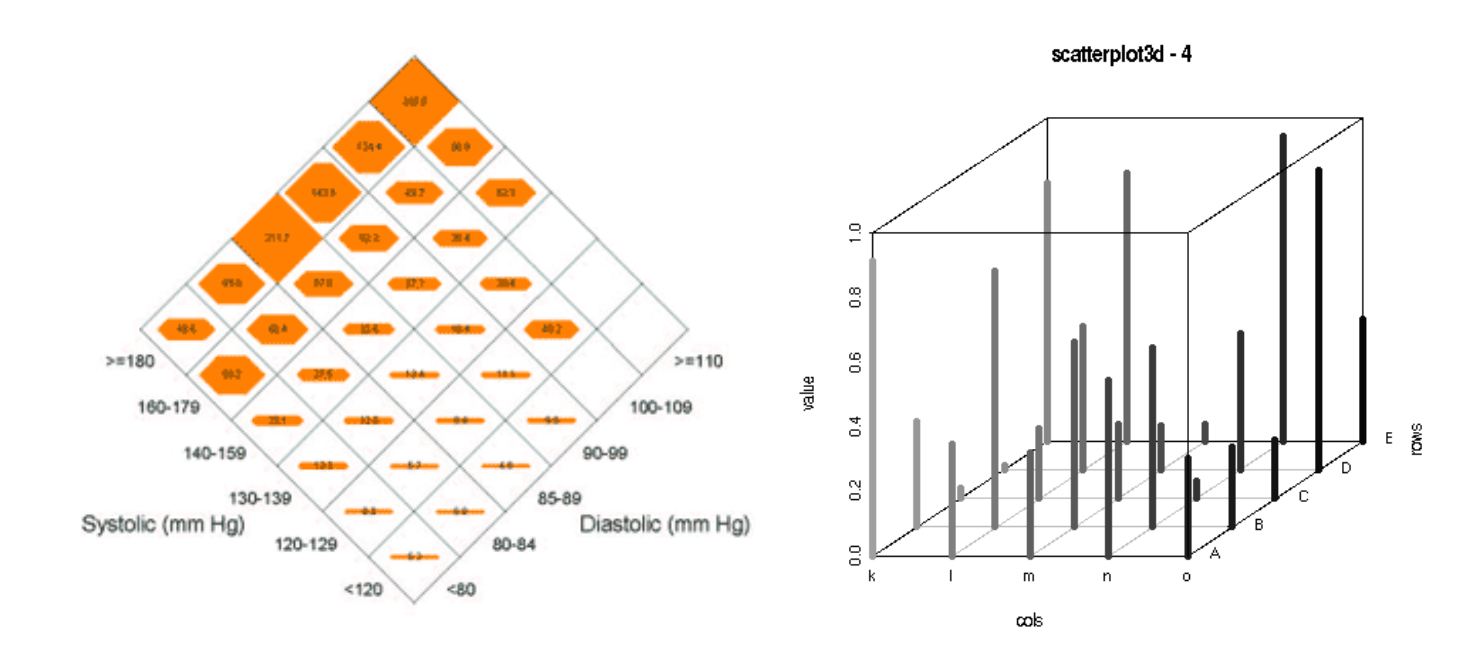

マップデータ **2004**年米国大統領選挙結果地図

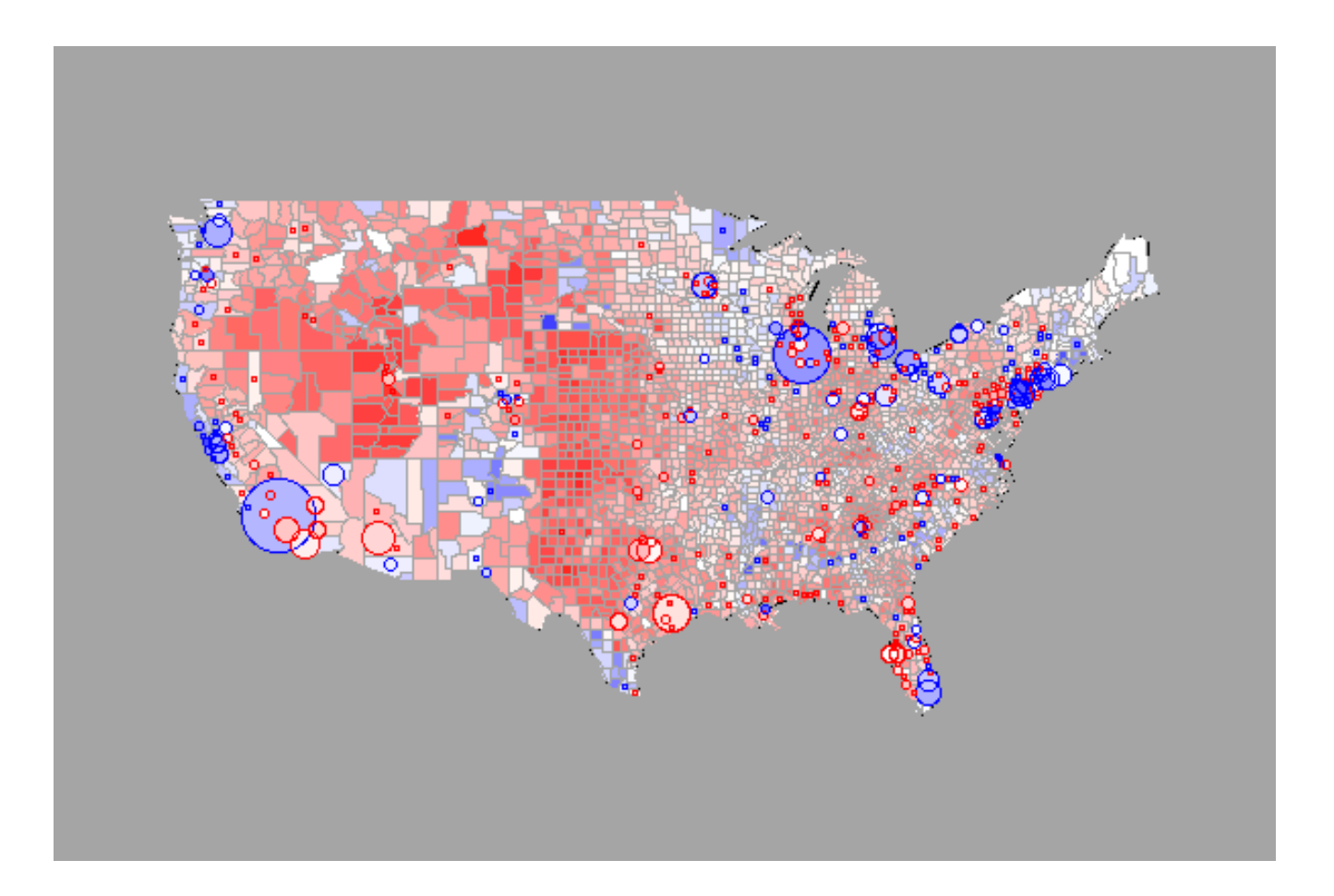